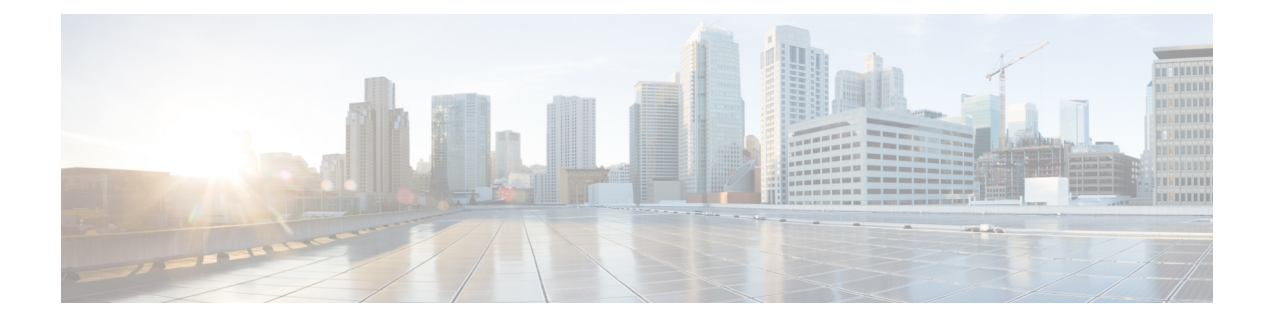

# **Auto-Configuration**

- Feature Information for [Auto-Configuration,](#page-0-0) on page 1
- [Auto-Configuration,](#page-0-1) on page 1
- [Configuring](#page-3-0) a Profile , on page 4
- Dynamic [Provisioning,](#page-6-0) on page 7

## <span id="page-0-0"></span>**Feature Information for Auto-Configuration**

**Table 1: Feature Information for Auto-Configuration**

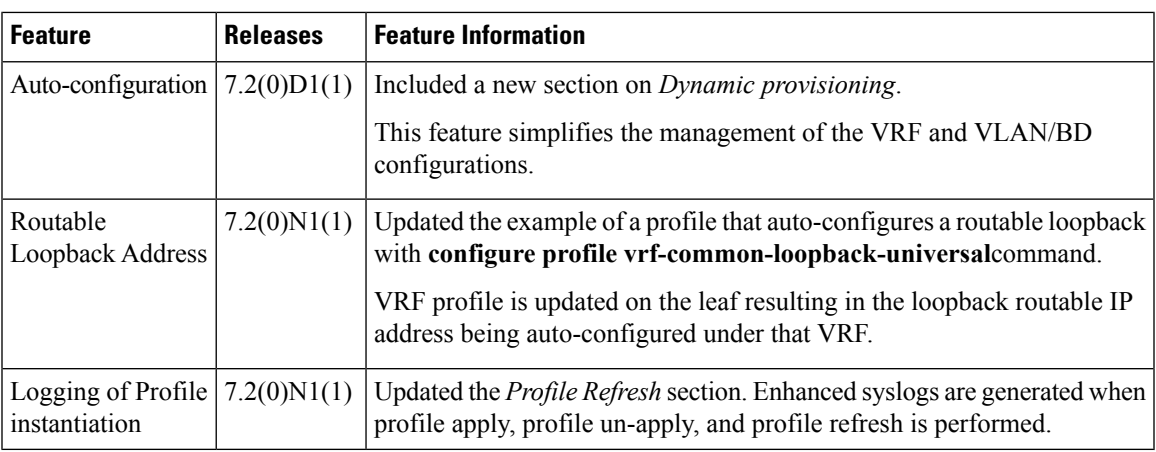

## <span id="page-0-1"></span>**Auto-Configuration**

This chapter briefly describes about the following:

- Configuration Profile
- Universal Profile
- Profile Refresh
- Profile Migration

**Note** Auto-configuration with multicast is not supported, also the border leaf needs to be configured manually.

## **Information About Auto-Configuration in DFA**

### **Configuration Profile**

A configuration profile in Cisco Programmable Fabric is a collection of commands used to instantiate a specific configuration. Based on appropriate end-host triggers (VDP or data plane trigger (any data frame)), the configuration profiles are grouped to allow flexible and extensible options to instantiate day-1 tenant-related configurations on a Cisco Programmable Fabric leaf on need basis.

The commands are entered using variables for certain parameters instead of entering the actual value. The switch then populates the actual values to derive the completed command. When the required parameters for a particular configuration profile are available, the profile can be instantiated to create a configuration set. The switch then appliesthis configuration set to complete the command execution belonging to the configuration set.

The commands which are supported under a configuration profile are called config-profile-aware commands. Most of the commands in the switch can be entered into the configuration profile.

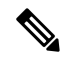

**Note**

Various sets of configuration profiles can be created and stored in the network database, and each network can use a different configuration profile. The configuration profiles can be used from the network to set up on the leaf whenever required.

### **Universal Profile**

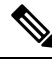

The Universal Profiles are available since Cisco NX-OS 7.1(0)N1(1) for Cisco Nexus 5000 and 6000 Series Switches and from Cisco NX-OS 7.2(0)D1(1) for Cisco Nexus 7000 Series Switches and Cisco NX-OS 7.1(1) on Cisco DCNM. **Note**

Universal profiles are enhanced configuration profiles with the ability to support optional parameters and non-disruptive profile refresh. The support is also extended to VRF profiles by using the **include profile any** command in the network individual VRF profiles. VRF profiles (vrf-common) need not be statically defined using POAP; instead select any universal VRF profile in Cisco DCNM while creating a partition (vrf-common-universal, vrf-common, and so on). During the instantiation of the network, the system downloads the selected VRF profile for the partition and performs the necessary VRF, VLAN/SVI or bridge-domain/BDI and BGP configurations.

### **Profile Refresh**

Profile refresh involves updating and/or removing profile parameters(arguments or variables) without disrupting the traffic while using universal profiles. After the changes are done, Cisco DCNM executes the **fabric database refresh vni/vrf** command.

### **Profile Migration**

Migration involves moving from an existing applied individual profile to a universal profile, and it is necessary if features such as optional parameter and refresh are required. Migration needs to be done for all the networks under a partition/VRF at the same time. Within the same VRF/partition, a combination of universal and individual network profiles are not supported. To migrate the networks under partition/VRF, change the network profile from defaultNetworkProfile to defaultNetworkUniversalProfile, which is a disruptive process.

### **LDAP Configuration**

There are three different tables, which you can query from:

- Network Table
- Partition Table
- Profile Table

#### **Network Table**

All the parameters for a network host are stored in this table in the LDAP. ToR will query this LDAP table for network parameters based on the following configuration:

```
Switch# configure terminal
Switch(config)# fabric database type network
Switch(config)# server protocol ldap ip 10.1.1.2 vrf <default/management>
Switch(config)# db-table ou=networks, dc=cisco, dc=com key-type 1
```
#### **Partition Table**

All the parameters that are required to provision a VRF on the ToR are stored in this table. When a network is using a Universal Profile, querying this table can identify corresponding VRF profile. ToR queries this table for every new network that is provisioned using Universal Profile. The following configuration helps ToR to query the partition table:

```
Switch# configure terminal
Switch(config)# fabric database type partition
Switch(config)# server protocol ldap ip 10.1.1.2 vrf <default/management>
Switch(config)# db-table ou=partitions, dc=cisco, dc=com
```
#### **Profile Table**

#### **Multi-tenancy lite version**

This table is used to store configuration profiles, which are pre-packaged with DCNM and custom config profiles that are created. The Cisco Nexus 5000 Series Switches or Cisco Nexus 6000 Series Switches employ this tenancy model where a maximum of 4K VLANs are supported on the ToR. So, if a profile is not pre-configured on the system then ToR will query profile table to download profile contents and cache it locally.

The following configuration helps ToR to query the profile table:

```
Switch# configure terminal
Switch(config)# fabric database type profile
Switch(config)# server protocol ldap ip 10.1.1.2 vrf <default/management>
Switch(config)# db-table ou=profiles, dc=cisco, dc=com
```
#### **Multi-tenancy full version**

The Cisco Nexus 7000 Series Switches employ this tenancy model where, upto 4K VLANs or dot1q tags can be supported on a per port basis.

The following configuration helps ToR to query the profile table:

```
Switch# configure terminal
Switch(config)# fabric database type profile
Switch(config)# server protocol ldap ip 10.1.1.2 vrf <default/management>
Switch(config)# db-table ou=profilesBridgeDomain, dc=cisco, dc=com
```
#### **Specifying profile Mapping for network instances**

It is necessary to specify how a particular network instance will be provisioned. That is either using network database lookup or by using a static Profile on the switch. The following configuration describes how to configure ToR to fetch network parameters from Remote database (LDAP).

```
Device(config)# fabric database profile-map global
Device(config-profile-map-global)# ethernet-tag encapsulation vni default dynamic
Device(config-profile-map-global)# vdp vni default dynamic
```
## <span id="page-3-0"></span>**Configuring a Profile**

#### **SUMMARY STEPS**

- **1. configure profile** *profile-name*
- **2. interface vlan** *vlan-id* or **interface bdi** *bd-id*
- **3. no shutdown**
- **4. no ip redirects**
- **5. include profile** *profile-name*

#### **DETAILED STEPS**

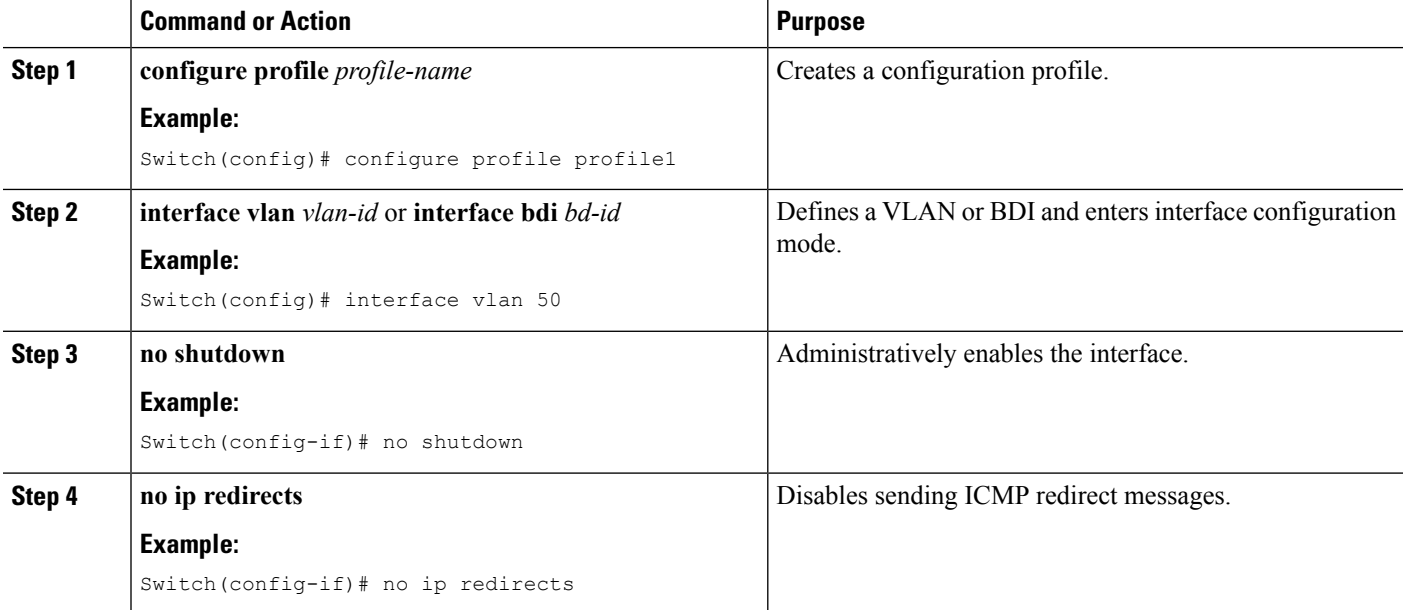

Ш

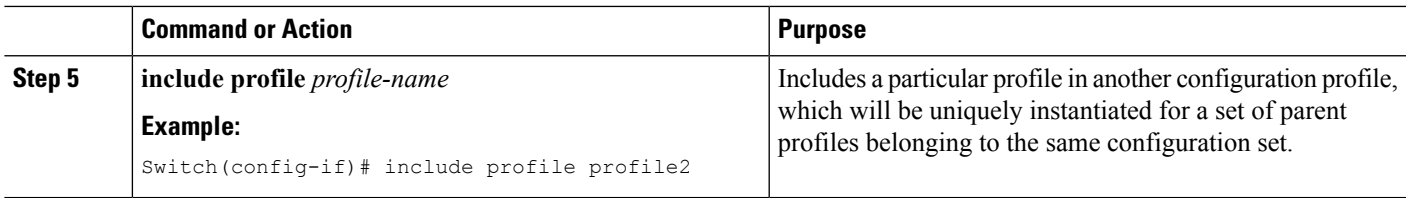

#### **Example for Configuring an Individual Profile**

#### **Example for Configuring a Universal Profile**

#### **Multi-tenancy lite version**

The following is an example of an individual network configuration profile:

```
configure profile defaultNetworkIpv4EfProfile
vlan $vlanId
vn-segment $segmentId
mode fabricpath
interface vlan $vlanId
vrf member $vrfName
ip address $gatewayIpAddress/$netMaskLength tag 12345
ip dhcp relay address $dhcpServerAddr use-vrf default
fabric forwarding mode proxy-gateway
no ip redirects
no shutdown
include profile vrf-common
```
#### **Multi-tenancy full version**

```
config profile defaultNetworkIpv4EfProfile
vni $segmentId
bridge-domain $bridgeDomainId
 member vni $segmentId
interface bdi $bridgeDomainId
vrf member $vrfName
ip address $gatewayIpAddress/$netMaskLength tag 12345
ip dhcp relay address $dhcpServerAddr use-vrf management
fabric forwarding mode proxy-gateway
no ip redirects
no shutdown
include profile vrf-common
```
#### **Multi-tenancy lite version**

The following is an example for a universal configuration profile:

```
configure profile defaultNetworkUniversalEfProfile
vlan $vlanId
vn-segment $segmentId
mode fabricpath
interface vlan $vlanId
vrf member $vrfName
 ip address $gatewayIpAddress/$netMaskLength tag 12345
ip dhcp relay address $dhcpServerAddr use-vrf $vrfDhcp
ipv6 address $gatewayIpv6Address/$prefixLength tag 12345
fabric forwarding mode proxy-gateway
```
no ip redirects no ipv6 redirects no shutdown include profile any

#### **Multi-tenancy full version**

The following is an example for a universal configuration profile:

```
configure profile defaultNetworkUniversalEfProfile
vni $segmentId
bridge-domain $bridgeDomainId
member vni $segmentId
interface bdi $bridgeDomainId
vrf member $vrfName
ip address $gatewayIpAddress/$netMaskLength tag 12345
ipv6 address $gatewayIpv6Address/$prefixLength tag 12345
fabric forwarding mode proxy-gateway
no ip redirects
no ipv6 redirects
no shutdown
include profile any
```
#### The following is an example for vrf-common-universal configuration profile:

```
configure profile vrf-common-universal
vrf context $vrfName
vni $include_vrfSegmentId
rd auto
 ip route 0.0.0.0/0 $include_serviceNodeIpAddress
 address-family ipv4 unicast
   route-target import $include_borderLeafRt
   route-target both auto
 address-family ipv6 unicast
   route-target import $include_borderLeafRt
    route-target both auto
router bgp $asn
vrf $vrfName
 address-family ipv4 unicast
   redistribute hmm route-map FABRIC-RMAP-REDIST-HOST
   redistribute direct route-map FABRIC-RMAP-REDIST-SUBNET
   maximum-paths ibgp 2
  address-family ipv6 unicast
   redistribute hmm route-map FABRIC-RMAP-REDIST-V6HOST
   redistribute direct route-map FABRIC-RMAP-REDIST-SUBNET
   maximum-paths ibgp 2
```
The VRF profile is updated on the leaf resulting in the loopback routable IP address being auto-configured under that VRF as well as advertised via MP-BGP to all leaf nodes.

The following is an example of a profile that auto-configures a routable loopback interface per ToR per VRF. This profile is pre-packaged in DCNM and looks as follows. Any parameter prefixed with the keynote as 'system\_auto\_' indicates that the corresponding value will be auto-generated by the ToR.

```
configure profile vrf-common-loopback-universal
interface loopback $system_auto_loopbackId
 vrf member $vrfName
 ip address $system_auto_backboneIpAddress/32 tag 12345
```

```
vrf context $vrfName
 vni $include_vrfSegmentId
rd auto
ip route 0.0.0.0/0 $include_serviceNodeIpAddress
 address-family ipv4 unicast
   route-target both auto
 address-family ipv6 unicast
   route-target both auto
router bgp $asn
vrf $vrfName
 address-family ipv4 unicast
   redistribute hmm route-map FABRIC-RMAP-REDIST-HOST
   redistribute direct route-map FABRIC-RMAP-REDIST-SUBNET
   maximum-paths ibgp 2
   address-family ipv6 unicast
   redistribute hmm route-map FABRIC-RMAP-REDIST-V6HOST
   redistribute direct route-map FABRIC-RMAP-REDIST-SUBNET
   maximum-paths ibgp 2
```
## <span id="page-6-0"></span>**Dynamic Provisioning**

 $\label{eq:1} \bigotimes_{\mathbb{Z}}\mathbb{Z}_{\mathbb{Z}}$ 

**Note** This section is applicable only for multi-tenancy full version.

Dynamic provisioning simplifies the management of the VRF and VLAN/BD configurations. Dynamic provisioning can be triggered by:

- Any data frame Frame snooping
- VDP signaling from the server

Per-port configuration can be used to enable or disable dynamic provisioning. When the VM comes up in a leaf switch for the first time, the port receives an ARP or ND packet and for cases where VDP is enabled, the hypervisor may issue a VDP packet. The platform is expected to punt these packets to the HMM component, which will then install a tenant profile based on the information in this packet. In the simplest case, a (Port, VLAN) information from the incoming packet will be used to derive the tenant profile that needs to be installed. The following needs to be implemented when the Vinci functionality is enabled on the switch to support this feature:

- The server-facing port needs to be configured with 'default VSI' and 'auto-config' must be enabled. The Ingress CBL state must be set to allow packets in all the VLANs. Note that for DHCP based snooping, 'feature dhcp' should be enabled.
- Global ACLs must be set up to punt the packets of interest such as ARPand ND to the HMM component. All the remaining packets must be dropped to retain the CBL behavior. The global ACLs must be used only for the (Port, VLAN) that has not been configured on the system.

Once the tenant profile is installed, the VLAN/BD configuration along with the associated port membership will be configured.

The following is an example for VN-Segment configuration:

```
system bridge-domain 2-3967
```
feature vni vni 5000, 10010-10011, 20000 system fabric bridge-domain 3001-3967 bridge-domain 2,10-11 vrf context management encapsulation profile vni all tenants dot1q 6-204 vni 7002-7200 encapsulation profile vni cisco\_all dot1q 10-1010 vni 10010-11010 bridge-domain 2,10-11 member vni 5000,10010-10011 interface Ethernet3/6 no shutdown service instance 3 vni no shutdown encapsulation profile cisco\_all default

The following is an example for VN-Segment dynamic auto-configuration:

```
interface ethernet 2/2
  service instance vni default
     encapsulation dynamic vdp
interface ethernet 2/2
 service instance vni default
     encapsulation dynamic frame-snoop profile cisco
```